## **Инструкция по чтению результатов взвешивания с весов Vibra AB**

## **1. Необходимое оборудование и программное обеспечение**

Для подключения к весам используется 9-пиновый 0-модемный кабель. Можно подключать к компьютеру через кабель USB-COM.

Считывание происходит в любую терминальную программу, например PuTTY. Скачать программу PuTTY можно здесь http://putty.org.ru/download.html

## **2. Настройка параметров**

Настройка параметров порта весов производится в соответствии с п. 3.5.3 Руководства по эксплуатации. Там же описан выбор режима считывания.

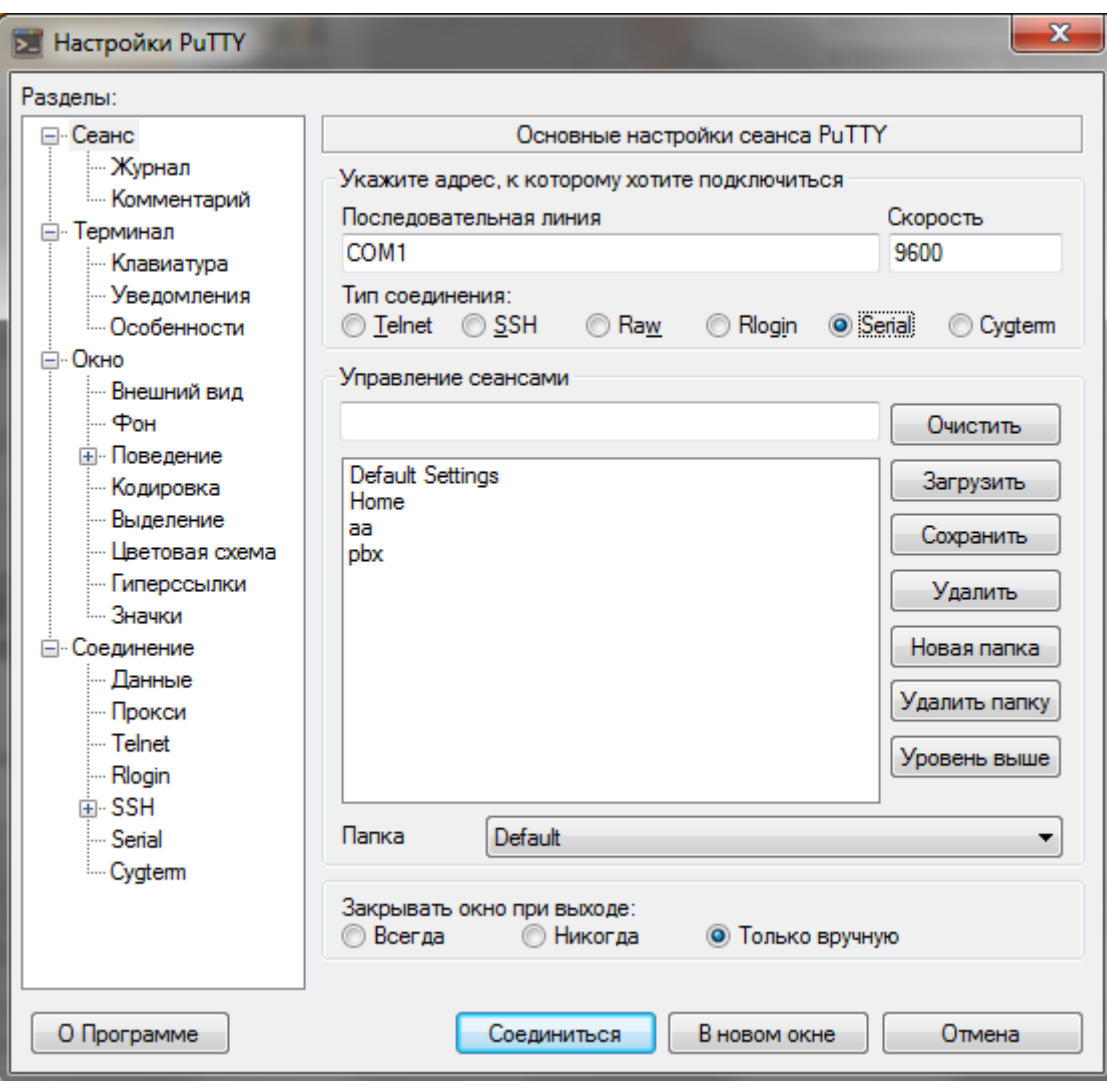

Настройка параметров PuTTY:

В группе радиокнопок Тип соединения необходимо выбрать Serial и в текстовых полях выше задать номер порта и скорость обмена.

## **3. Считывание**

ВНИМАНИЕ – соединять COM порт компьютера с портом RS-232 весов ТОЛЬКО при ВЫКЛЮЧЕННЫХ весах! Отсоединять тоже.

- Соединить COM порт компьютера с портом RS-232 весов 0-модемным кабелем.

- Подать питание на весы

- Включить весы, выставить нужные параметры порта и режим чтения. По умолчанию настроена скорость обмена 4800, передача 8 бит с одним стоповым битом без контроля четности (8 N 1). Режим чтения по умолчанию – по нажатию кнопки Print после стабилизации показаний.

- Запустить программу PuTTY, выбрать соединение по последовательному порту, выставить параметры соединения

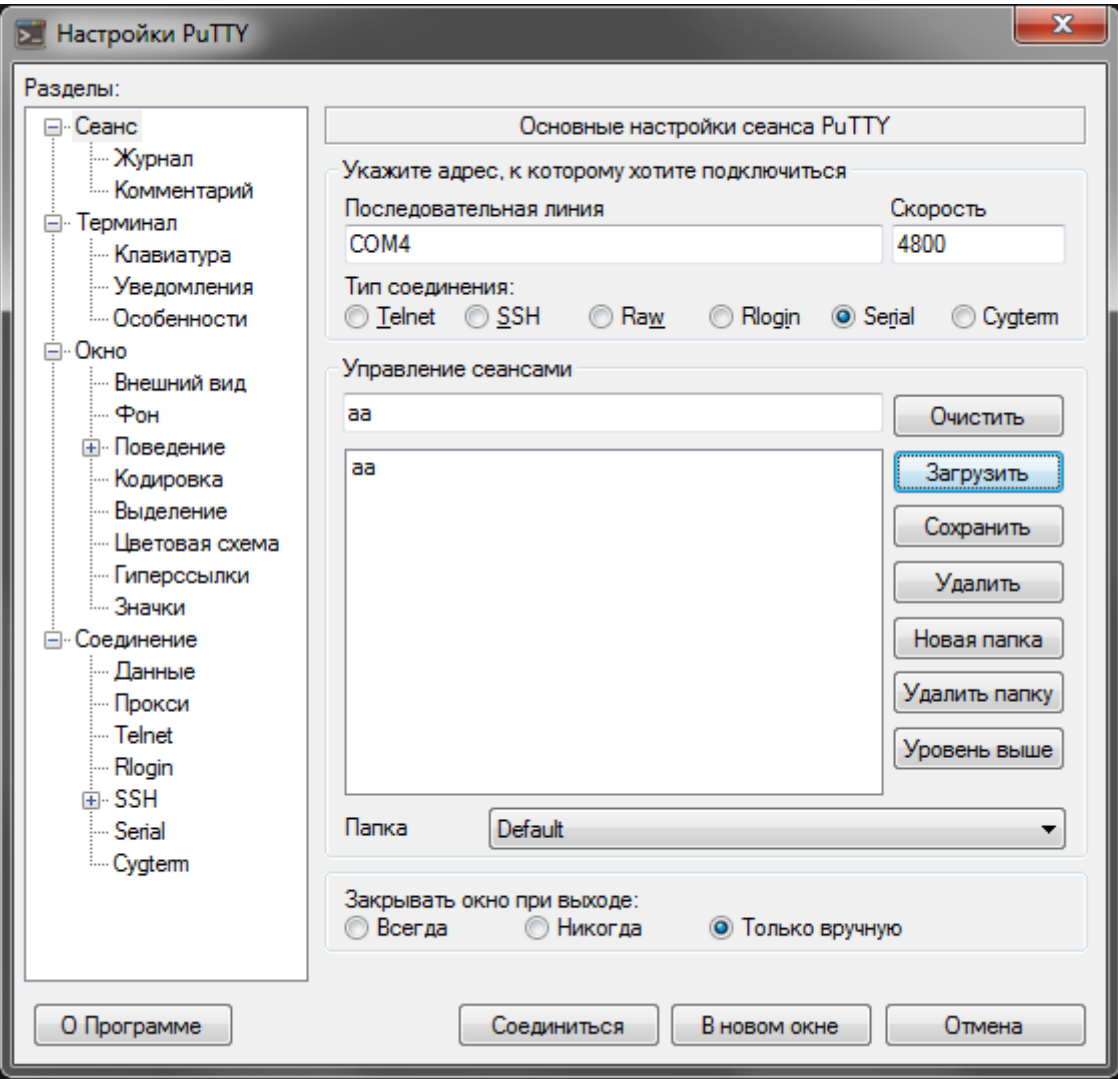

Нажать кнопку Соединиться

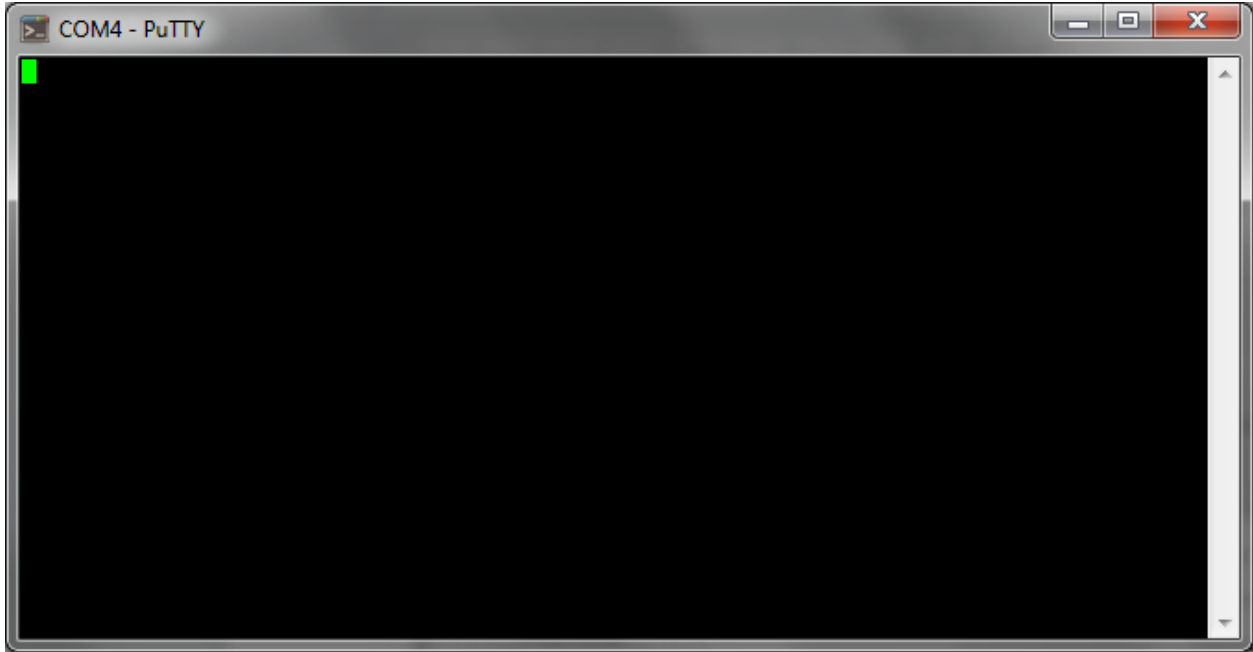

После стабилизации показаний нажать на весах кнопку Print

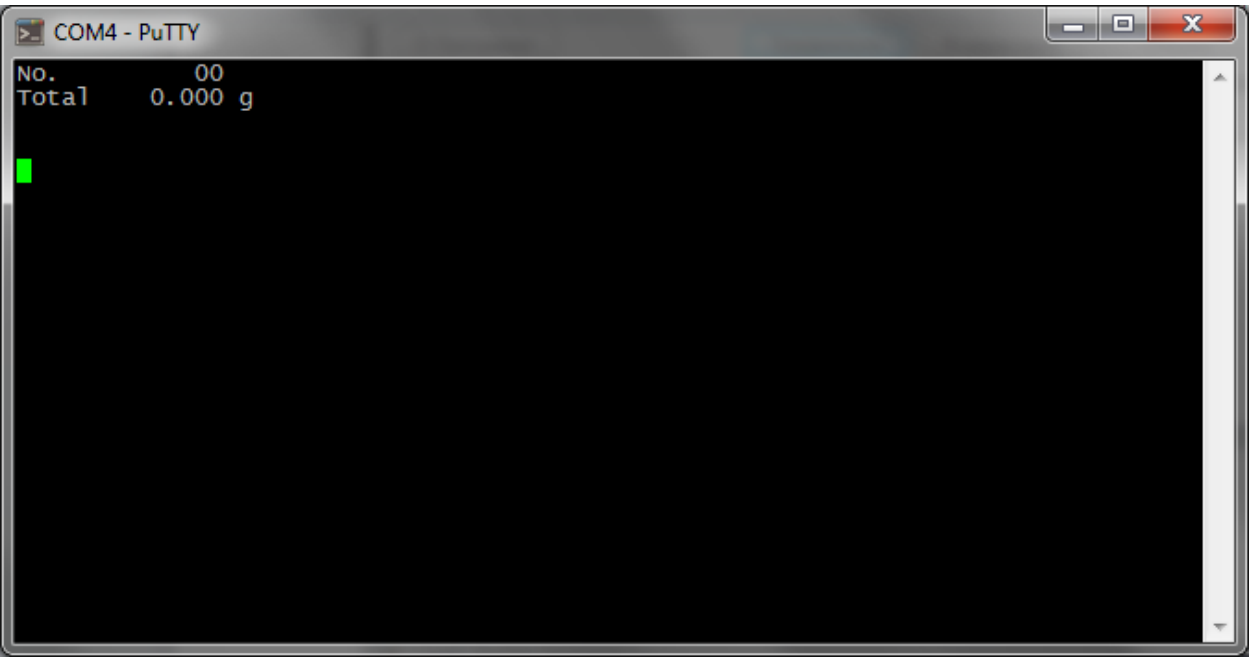

Нагрузить весы, дождаться стабилизации показаний, нажать кнопку Print

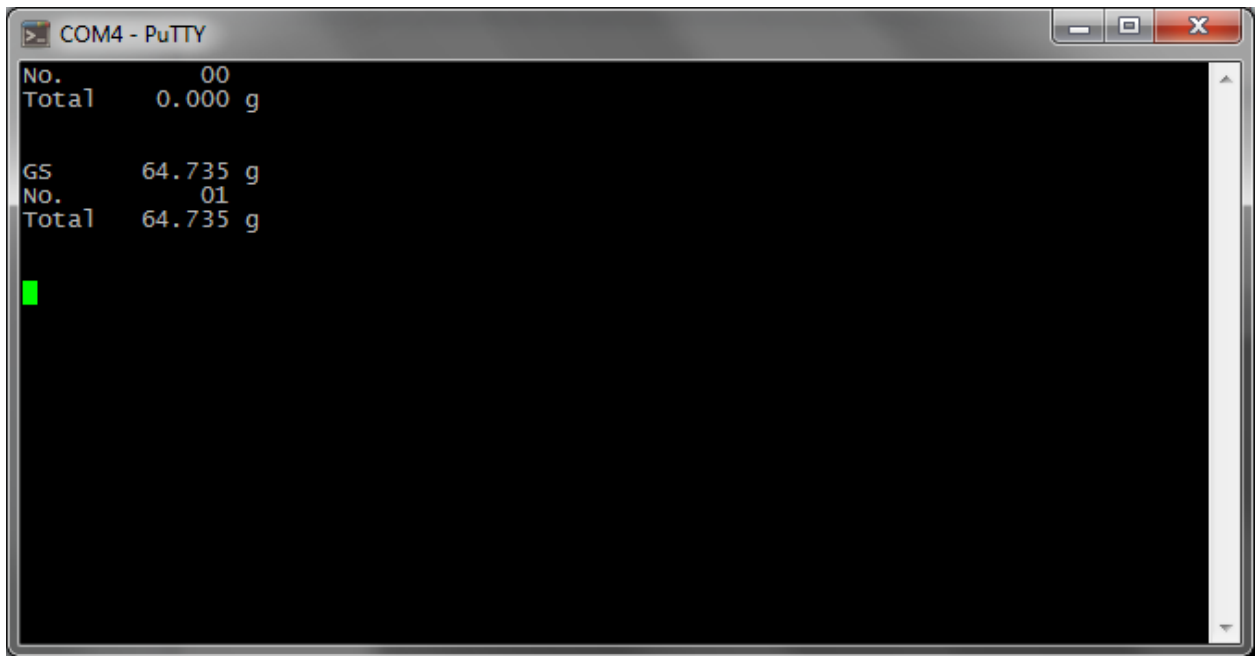

Нагрузить следующим образцом, нажать Print.

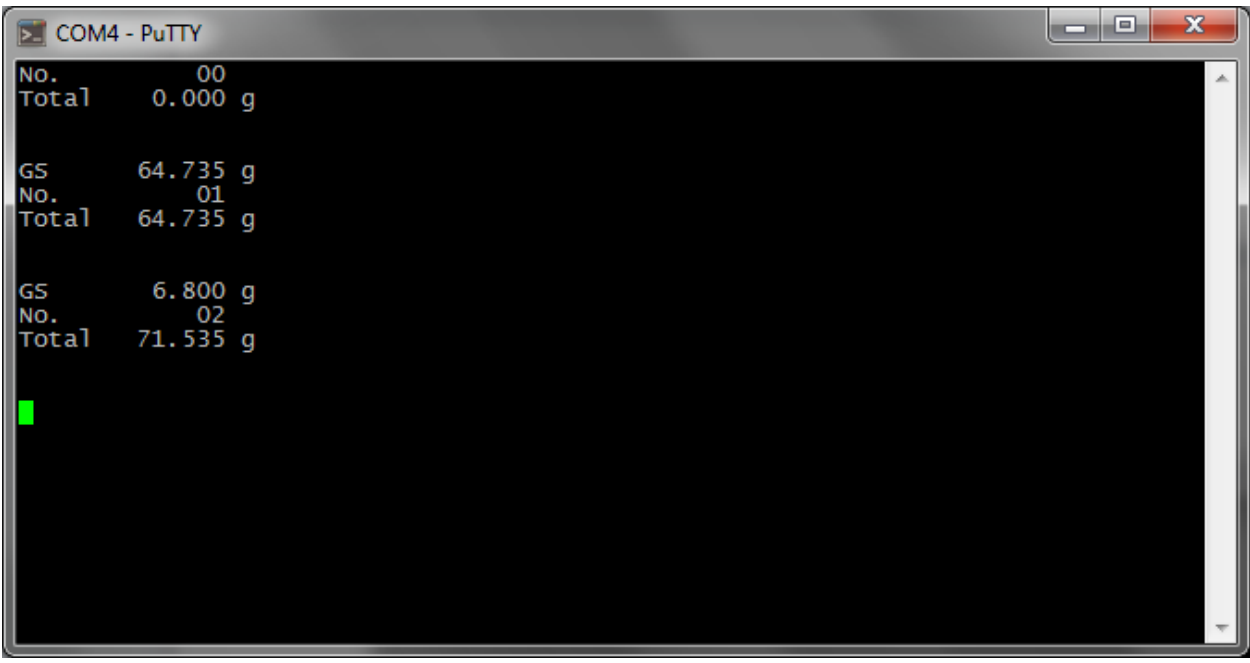

И т.д.

Весы передают данные текущего взвешивания (GS), номер взвешивания (No.) и сумму с предыдущим (Total).

По окончании взвешивания данные в окне PuTTY можно выделить и скопировать в любой текстовый редактор для MS Windows.